# D& | ...|...|.. CISCO

## **Quick Start Guide**

Bang & Olufsen Cisco 950

Models: Webex/UC (HS-WL-950)

Microsoft Teams (HS-WL-950Q)

#### I. DOWNLOAD THE BANG & OLUFSEN APP

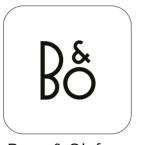

Bang & Olufsen

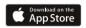

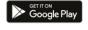

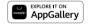

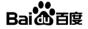

### II. SET UP IN THE BANG & OLUFSEN APP

Product tutorial, settings, features and software updates

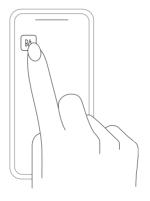

# III. OPEN CASE FOR AUTOMATIC BLUETOOTH PAIRING

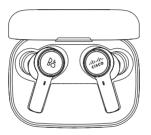

When opening the Charging Case lid for the first time, the earbuds automatically go into pairing mode.

# BLUETOOTH PAIRING WITH ANOTHER DEVICE

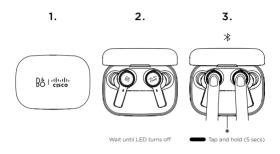

Follow these steps to connect to another device after first time pairing.

After 5 seconds, the LED will flash blue, indicating that
your earphones are in Bluetooth pairing mode.

#### **INSERT EARBUDS**

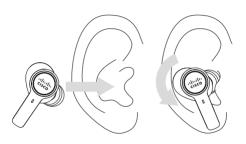

Inside the box, you find different sizes of eartips. Pick the ones that fit you best for maximum comfort. Remember, the earbuds automatically connect to your latest device via Bluetooth when removed from the charging case.

## **CALL OPERATIONS**

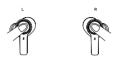

| Answer call                                                 |              | Single tap              |
|-------------------------------------------------------------|--------------|-------------------------|
| End call                                                    |              | Double tap and hold     |
| Reject call                                                 |              | Double tap     and hold |
| + Volume up                                                 |              | Tap and hold            |
| — Volume down                                               | Tap and hold |                         |
| Own Voice,<br>Active Noise Cancellation,<br>Neutral (cycle) | Single tap   |                         |
| Ø Mute/Unmute                                               |              | Single tap              |

#### MEDIA OPERATIONS

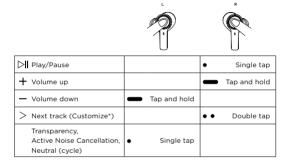

<sup>\*</sup>Customize Media Operations in the Bang & Olufsen app, to match your preferences. (e.g. previous track, voice assistant, battery status...)

## SINGLE EARBUD OPERATIONS

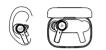

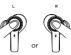

| <b>▷II</b> Play/Pause     | Single tap          |
|---------------------------|---------------------|
| ♦ Answer call             | Single tap          |
| End call                  | Double tap and hold |
| > Next track (Customize*) | • • Double tap      |
| Reject call               | Double tap and hold |
| Ø Mute/Unmute             | Single tap          |

\*Customize Single Earbud Operations in the Bang & Olufsen app, to match your preferences. (e.g. previous track, voice assistant, battery status...)

#### MICROSOFT TEAMS OPERATIONS

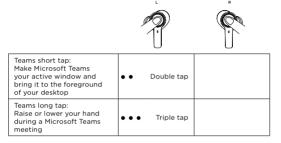

The Microsoft Teams certified experience requires a connection via the Cisco USB Adapter. This allows for the earbud call and Microsoft Teams specific controls to work with Microsoft Teams.

Microsoft Teams Support

Only for the Microsoft Teams Model

#### CISCO USB ADAPTER

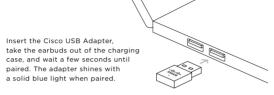

| Webex/UC                                                                                                    | Microsoft Teams                                                                                                    |
|----------------------------------------------------------------------------------------------------|----------------------------------------------------------------------------------------------------|
| (HS-WL-950-BUN-C)                                                                                                    | (HS-WL-950Q-BUNA-C)                                                                                                    |
| Compatible with the Cisco USB<br>Adapter and available to purchase<br>as a spare accessory. The earbud<br>controls work via native Bluetooth<br>with Webex - the adapter is<br>optional | The Cisco USB Adapter is included in the box and comes pre-paired with the earbuds. Microsoft Teams requires to connect via the adapter for call control and specialized Microsoft Teams controls integrations |

How to pair with the adapter

## CHARGING

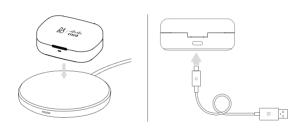

#### **BOX OVERVIEW**

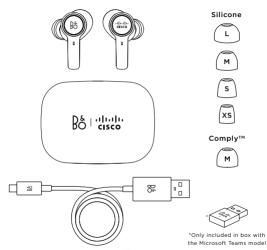

# NEED HELP? VISIT WEBEX HELP CENTER

www.cisco.com/go/headsetsupport

# B& rilindin